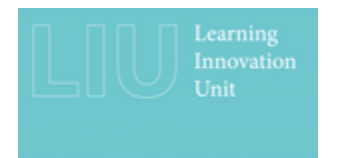

## **Editing in Panopto**

So if I want to make edits to my recording, I need to go to my folder where the recording is. Just hover over the one I want and this edit button will appear.

And here's my video, which I can play from here. You'll see the red line moves across. This is my timeline. And if I want to edit bits out of the timeline, I can literally just drag across, create this grey area.

And you'll see when I play across that it just skip straight over it and cut it out. But it is reversible. If you want to put that back in, you can just drag the grey back over again and take that cut out.

You just need to remember to click Apply after you've made your cuts and that will save it.

Faculty of Environment and Technology Learning Innovation Unit Contact: **[fet.liu@uwe.ac.uk](mailto:fet.liu@uwe.ac.uk)**

Date: June 2022